# <span id="page-0-0"></span>Google Web Toolkit

#### Jaroslav Dytrych

Faculty of Information Technology Brno University of Technology Božetěchova 1/2, 612 66 Brno - Královo Pole dytrych@fit.vutbr.cz

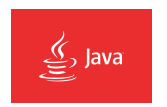

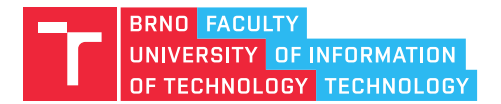

25 November 2020

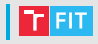

- Introduction
- Development modes
- User interfaces
- RPC
- Internationalization
- Bookmarkable history
- JSNI (JavaScript Native Interface)

#### GJA9 3/67

### **I** Introduction

- GWT is an open source Java development framework for creating AJAX applications.
	- GWT takes Java code written against a special API and converts it into browser-runnable AJAX code.
	- Subset of Java SE features is available on the client side
		- double arithmetic, emulated long,
		- no multi-threading,
		- subset of JRE libraries.
- Optimized JavaScript
	- generates "permutations" for each browser/locale,
	- Java SE libraries emulated (different implementations for different browsers).
- Development mode ("hosted"), develop/debug applications in the Java environment.
- All is typically on one "Host page".
- Programming model similar to desktop applications.
	- Widgets, Events
	- It is not possible to access the disc of the client.
	- All dependencies must be explicitly declared  $( .$   $gwt .$   $xml).$

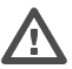

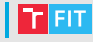

## GWT Application Structure

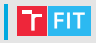

#### • war/

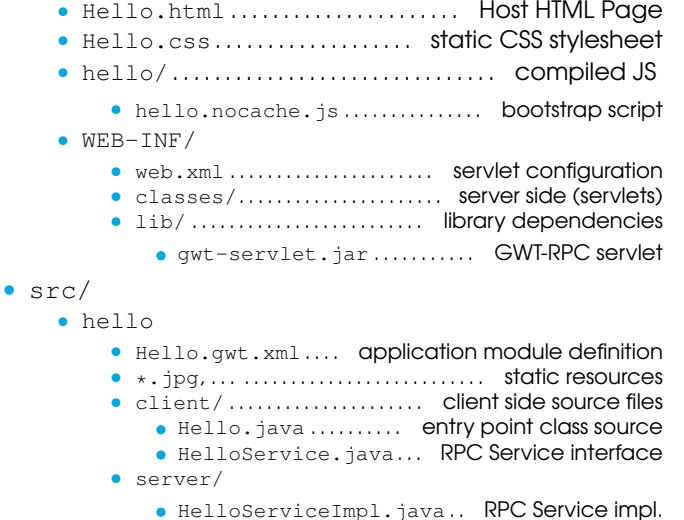

# GWT Application Structure – Maven

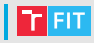

src/main/

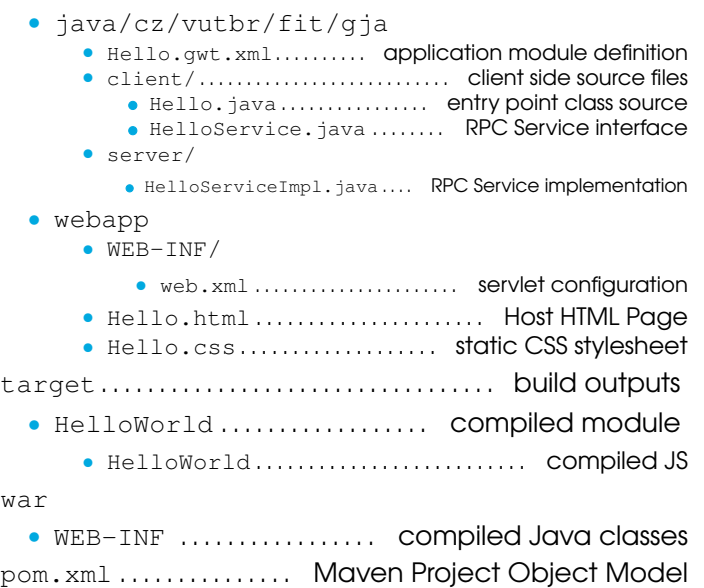

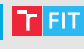

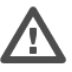

- Client-side code
	- actual Java code implementing the business logic,
	- translated to JavaScript,
	- sources declared as <source path="path"/> in appName.gwt.xml.
	- Typically all in one HTML page (Host Page).
- Server-side code
	- optional,
	- backend processing,
	- implemented in servlets,
	- integrated with client-side code.

## HTML Host Page

- Compiled GWT modules are stored as JavaScript files.
- The page contains the bootstrap script:

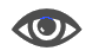

- <script language="javascript" src="hello/hello.nocache.js"></script>
- Page may contain "slots" (but it is not necessary)

```
<html><head>
    <script
    language="javascript"
    src=
     "hello/hello.nocache.js">
RootPanel.get("slot1").add(button);
    </script>
  </head>
  <body>
    <table align=center>
      <tr>
        <td id="slot1"></td>
        <td id="slot2"></td>
      \langletr>
    \langle/table>
  </body>
</html>
                                 final Button button =
                                   new Button();
                                 final Label bLabel =
                                   new Label();
                                 RootPanel.get("slot2").add(bLabel);
                                 or
                                 RootPanel.get().add(
                                   new MyWidget());
```
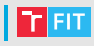

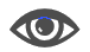

#### Hello.java

```
public class Hello implements EntryPoint {
  @Override
 public void onModuleLoad() {
    Button b = new Button("Click me", new ClickHandler() {
      public void onClick(ClickEvent event) {
        Window.alert("Hello, World!");
      }
    });
    RootPanel.get().add(b);
  }
}
```
## Modules

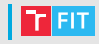

- Modules (libraries) are similar to packages.
- Configuration bundle (.gwt.xml)
	- Inherited modules (used libraries)
	- User module
		- interface EntryPoint
		- void onModuleLoad()
	- Many inherited modules increase compilation time significantly.
		- files are copied to the module output.
		- Access to the resources:

```
GWT.getModuleBaseURL() + "foo.png"
```
- Deferred binding rules
	- different implementations for different browsers/locale/. . .
	- GWT.create(Foo.class)

#### | Hello World Module

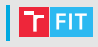

```
Hello.gwt.xml
<?xml version="1.0" encoding="UTF-8"?>
<module rename-to='hello'>
  <inherits name='com.google.gwt.user.User'/>
  <inherits
   name='com.google.gwt.user.theme.standard.Standard'/>
  <entry-point class='hello.client.Hello'/>
  <source path='client'/>
  <source path='shared'/>
  <replace-with
      class="com.google.gwt.user.client.ui.impl.PopupImplMozilla">
    <when-type-is
        class="com.google.gwt.user.client.ui.impl.PopupImpl"/>
    \langleany\rangle<when-property-is name="user.agent" value="gecko"/>
      <when-property-is name="user.agent"
          value="gecko1_8"/>
    </any>
  </replace-with>
// in the implementation...
private static final PopupImpl impl =
    GWT.create(PopupImpl.class);
```
## GWT standard modules

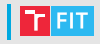

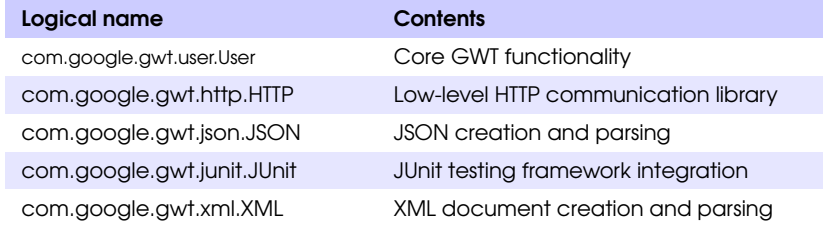

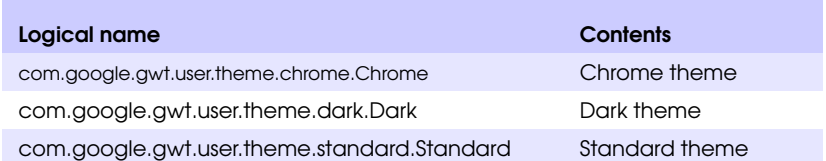

# Deployment

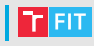

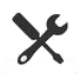

- Create WAR file
	- Go to the war directory in the project structure.
	- Select all files and folders.
	- Zip it.
	- Rename archive to .war.
- Deploy WAR
	- Place . war to the application server directory for applications.
	- Appropriate directory should be created from the .war.
- Run application
	- Enter http://localhost:8080/<app name> to your browser.

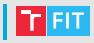

#### • NetBeans 7.x and 8.x

- Install plugin GWT4NB [http://plugins.netbeans.org/](http://plugins.netbeans.org/plugin/70885/gwt4nb-for-nb8-1) [plugin/70885/gwt4nb-for-nb8-1](http://plugins.netbeans.org/plugin/70885/gwt4nb-for-nb8-1) (rename the file if necessary – .nbm).
- Run it as other web application projects.
- Apache NetBeans 12.0+
	- Run it as other web application projects.

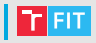

- Run as Java, does not compile to JavaScript.
- Single JVM session
	- single debugger for both server and client side code.
- Browser plugin
	- controls the browser from the remote code server,
	- causes the code server to recompile on refresh.

#### Development mode

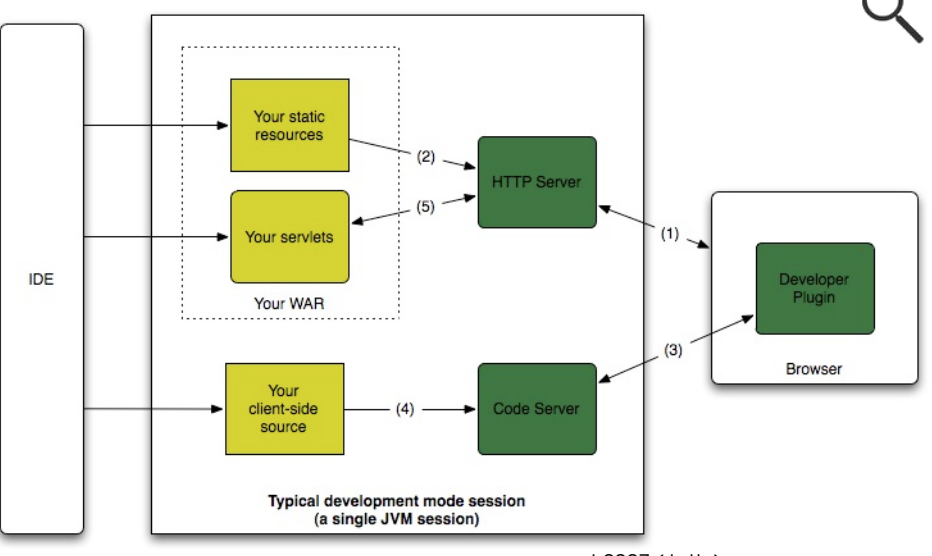

port 9997 (Jetty)

 $T$  FIT

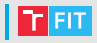

- Development mode is deprecated.
- Only (really) old browsers are supported.
- From GWT 2.7, Dev Mode launches Super Dev Mode automatically.
	- Just start Dev Mode and reload the page.
	- It will recompile automatically when necessary.

### Super development mode

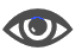

- Super development mode replaces Development Mode
	- works better in modern browsers,
	- do not need browser plugin.
- Super development mode allows GWT developers to quickly recompile their code and see the results in a browser.
- At startup, Development Mode overwrites the GWT application's nocache. is files with a stub files that automatically recompiles the GWT application if necessary.
- The GWT application itself is loaded from a separate web server running on a different port (9876 by default).
- Started by
	- ant devmode
	- mvn gwt:codeserver

## Super development mode in NetBeans 8 1/2 **T**

- **1 Right click on project and select Properties.**
- 2 In Frameworks, Google Web Toolkit must be present (if it is not, add it, confirm the window and open it again).
- **8** In Actions Add Custom
	- Action Name: Hosted mode
	- Execute Goals: qwt:debug
	- Set Properties Add property runTarget=GwtButton.html (according to your host page)
- **4** Clean and build the project.
- **6** Run the project.
- **6** Right click on the project and select Run Maven Hosted mode.
- **7** In the main menu select Debug Attach Debugger.
- 8 Change the port to 8000 and confirm.
- <sup>9</sup> Wait a moment.
- **10 Launch the browser or copy (using button** Copy to clipboard) and paste the address to it.
- **11** The application will recompile and will be ready for debugging on port 8888.

## Super development mode in NetBeans 8 2/2 **T**

- **1** In the menu of the browser (described for Google Chrome but very similar for Firefox) select Tools – Developer Tools.
- 2 The tool should detect Source map.
- In the tab sources search for appropriate Java source.
- **4** Debug it in the browser.
- <sup>5</sup> Code server on 9876 and Jetty od 8888 are stopped by closing of the debugger window.

## Super dev mode in NetBeans 12 1/2

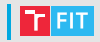

- Right click on project and select Properties.
- 2 In Actions Add Custom
	- Action Name: Hosted mode
	- Execute Goals: qwt:debug
	- Set Properties Add property runTarget=GwtButton.html (according to your host page)
- <sup>3</sup> Clean and build the project.
- **4** Run the project.
- **6** Right click on the project and select Run Maven Hosted mode.
- 6 In the main menu select Debug Attach Debugger.
- **7** Change the Connector to SocketAttach and port to 8000 and confirm.
- 8 Wait a moment.
- **Example 2 Launch the browser or copy (using button Copy to** clipboard) and paste the address to it.
- The application will recompile and will be ready for debugging on port 8888.

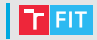

- **1** In the menu of the browser (described for Google Chrome but very similar for Firefox) select Tools – Developer Tools.
- 2 The tool should detect Source map.
- In the tab Sources search for appropriate Java source.
- **4** Debug it in the browser.
- <sup>5</sup> Code server on 9876 and Jetty od 8888 are stopped by closing of the debugger window.

### Problems

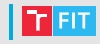

- Something can be occupating some of used ports (8080, 8000, 9876, 8888) and the startup procedure will fail (in this case check the ports and free them).
- After switch from development to production mode it may be necessary to clean and build the project to update bootstrap file (nocache).
- Bootstrap file (nocache) can be cached by the browser and it is not reloaded with the page (e.g. after switch from development to production mode) – if you think that you have the file cached, display the source of the page. Then display the appropriate JavaScript file and reload it.

### **Production mode**

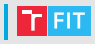

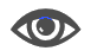

#### • Compiles Java to JavaScript

- com.google.gwt.dev.Compiler
- bootstrap file hello.nocache.js
- application files <md5>.cache.html
	- permutations
	- "perfect caching" application filenames will always change if your codebase changes (MD5), so your clients can safely cache these resources and don't need to refetch the GWT application files each time they visit your site. The resource that should never be completely cached is the bootstrap script.

### User Interface

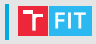

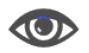

- widgets
	- rendered as dynamically-created HTML,
	- abstracts cross-browser incompatibilites
		- recent versions of Chrome, Firefox, Internet Explorer, Safari, Opera,
	- styled with CSS.
	- All standard HTML controls have corresponding GWT Swing-like classes
		- native HTML controls where possible.
	- GWT defines many extended components that are combination of HTML elements [http://code.google.com/webtoolkit/doc/latest/](http://code.google.com/webtoolkit/doc/latest/RefWidgetGallery.html) [RefWidgetGallery.html](http://code.google.com/webtoolkit/doc/latest/RefWidgetGallery.html)

# CSS Styling

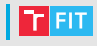

• By default each element has a classname

• qwt-<ClassName> (like qwt-Button, qwt-TextBox)

• Each element can have assigned a specific ID

```
Button b = new Button();
```

```
DOM.setElementAttribute(b.getElement(), "id",
```

```
"my-button-id")
```
- Styling API
	- setStyleName(String style)
		- Clears all of the object's style names and sets it to the given style.
	- setStyleName(String style, boolean add)
		- Adds or removes a style name.
	- addStyleName
	- removeStyleName
	- String getStyleName
		- Gets all of the object's style names, as a space-separated list.
	- setStylePrimaryName
		- Sets the object's primary style name and updates all dependent style names.
		- Added style names are secondary (this can change it).

Example GwtCssExample

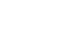

## Basic widgets

- Well-defined class hierarchy
- CSS styled
	- More complex behaviour Secondary styles

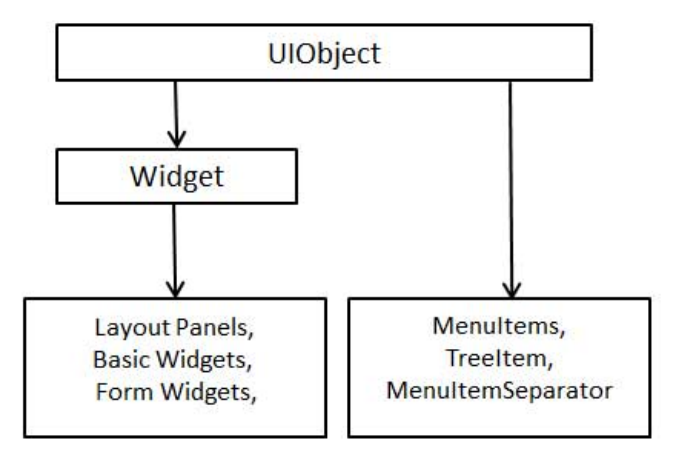

# UI objects

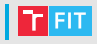

#### • HTML

- contains arbitrary HTML code,
- uses <div> element,
- displayed as a block.
- Image
	- Clipped mode viewport is overlaid on top of an image.
	- Unclipped whole image is visible.
- Anchor
	- represents <a> element.

Examples GwtHtml, GwtImage

GJA9 27/67

# Form Widgets

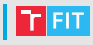

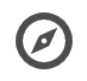

GJA9 28/67

- Label
- Button, PushButton, ToggleButton
- CheckBox
- RadioButton
- ListBox
- SuggestBox (autocomplete)
- TextBox, PasswordTextBox
- TextArea, RichTextArea
- FileUpload
- Hidden

#### Examples GwtLabel, GwtButton, GwtWidgets

## Complex widgets

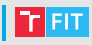

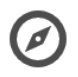

#### • Tree

- MenuBar
- DatePicker
- CellTree
- CellList
- CellTable
- CellBrowser

Examples GwtComplexWidgets, GwtCellTree, GwtCellList, GwtCellTable, GwtCellBrowser

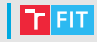

```
Command cmd = new Command()public void execute() {
        Window.alert("You have selected a menu item!");
    }
};
MenuBar fooMenu = new MenuBar(true): // vertical=true
fooMenu.addItem("do foo", cmd);
fooMenu.addItem("exit", cmd);
MenuBar barMenu = new MenuBar(true);
barMenu.addItem("do bar", cmd);
barMenu.addItem("exit", cmd);
...
MenuBar menu = new MenuBar():
menu.addItem("foo", fooMenu);
menu.addItem("bar", barMenu);
RootPanel.get().add(menu);
```
## Layout Panels

- Layout panels contains other widgets.
- Panel abstract base class for all panels
- FlowPanel (HTML flow)
- VerticalPanel, HorizontalPanel
- HorizontalSplitPanel, VerticalSplitPanel
- FlexTable (creates cells on demand)
- Grid
- DeckPanel (only one child widget visible, used by TabPanel)
- DockPanel (similar to the FullPageLayout in the PrimeFaces)
- HTMLPanel
- TabPanel
- SimplePanel (contains only one widget)
- ScrollPanel
- FocusPanel (makes its contents focusable)
- FormPanel (has ability to catch mouse and keyboard events)
- PopupPanel, DialogBox
- Composite (widget that can wrap another widget, hiding the wrapped widget's methods)

Examples GwtPanels, GwtFlowPanel

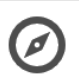

# Event handling

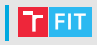

- Listener interface defined for each event.
- Classes wishing to react must implement given interface.
- All event handlers extends  $Event$  Handler interface.
- Callback argument is allways of type Event

```
public class MyClickHandler implements ClickHandler {
    @Override
    public void onClick(ClickEvent event) {
        Window.alert("Hello World!");
    }
}
```

```
Button button = new Button("Click Me!");
button.addClickHandler(new MyClickHandler());
```
Example GwtEvents

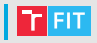

• Three ways to create custom component

- Extend Composite class easiest
	- Sencha GXT library
- Use GWT DOM API
	- complicated, use with caution
	- Vaadin framework
- Use Javascript, wrap it via JSNI (JavaScript Native Interface)
	- Smart GWT library
- Internal widgets can be still styled via CSS.

[GJA 9](#page-0-0) 33/67

## GWT UI Binder

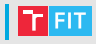

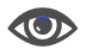

- GWT UI Binder is a framework designed to separate functionality and View of User Interface.
- Allows developers to build GWT applications as HTML pages with GWT widgets configured through them.
- Makes easier collaboration with UI designers who are more comfortable with XML, HTML and CSS than with Java source code.
- Provides a declarative way of defining user Interface.
- The UIBinder is similar to what JSP is to Servlets.

## Steps for using UI binder

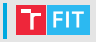

- Create UI Declaration XML File (e. g. Login.ui.xml)
- Use ui: field for Later Binding

```
<gwt:TextBox ui:field="loginBox" res:styleName="style.box" />
```
- Create Java counterpart of UI XML (e. g. Login. java)
- Bind Java UI fields with UiField annotation

```
@UiField
TextBox loginBox;
. . .
```
...

}

```
@UiHandler("loginBox")
```
void handleLoginChange(ValueChangeEvent<String> event) {

```
• Bind Java UI with UI XML with Ui Template annotation
```

```
@UiTemplate("Login.ui.xml")
```
interface LoginUiBinder extends UiBinder<Widget, Login> {

# Steps for using UI binder

• Create CSS File (e. g. Login.css)

```
.blackText {
    font-family: Arial, Sans-serif;
    color: #000000;
}
```
• Create Java based Resource File for CSS File (e. g. LoginResources.java)

```
public interface LoginResources extends ClientBundle {
    public interface MyCss extends CssResource {
        String blackText():
        ...
```
• Attach CSS resource in Java UI Code file

```
@UiField(provided = true)
final LoginResources res:
public Login() { // constructor
    this.res = GWT.create(LoginResources.class);
    res.style().ensureInjected();
```
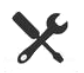

Example GwtUI

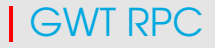

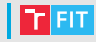

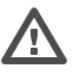

- RPC (Remote Procedure Call) is the mechanism used by GWT which allows the client code to directly execute the server side methods.
- GWT RPC is servlet based.
- GWT RPC is asynchronous and client is never blocked during the communication.
- Using GWT RPC Java objects can be sent directly between the client and the server.
- Server-side servlet is termed as service.
- Remote procedure call which is calling methods of server side servlets from client side code is referred to as invoking a service.

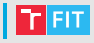

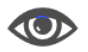

- A remote service (server-side servlet) runs on the server.
- Client code, which is invoking the service.
- Java data objects which will be passed between client and server.
- GWT client and server both serialize and deserialize the data automatically so developers are not required to serialize/deserialize the objects and data objects can travel over HTTP.

### Communication with the Server

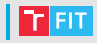

• HTTP Client

});

- "standard" AJAX
- HTTP module
	- <inherits name="com.google.gwt.http.HTTP"/>

```
String url = "http://www.myserver.com/getData?type=3";
RequestBuilder builder = new RequestBuilder(
    RequestBuilder.GET, URL.encode(url));
Request request = builder. sendRequest null,new RequestCallback() {
 public void onError(Request request,
                      Throwable exception) {
      // (timeout, SOP violation, etc.)
  }
 public void onResponseReceived(Request request,
                                 Response response) {
    if (200 == response.getStatusCode()) {
      // Process the response in response.getText()
    } else {
      // Handle the error in response.getStatusText()
  }
```
## GWT RPC workflow

- Java specific protocol
	- GWT's "serializable" is slightly different than standard Java Serialization

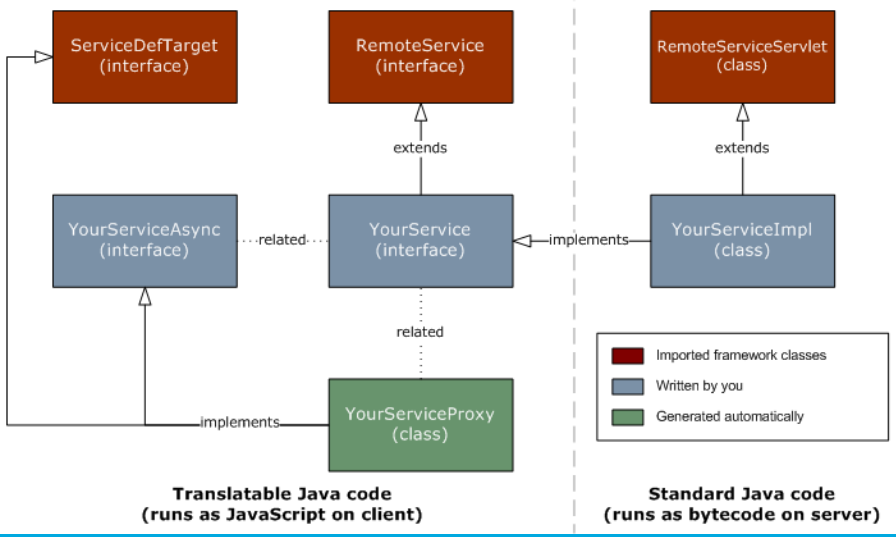

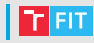

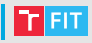

• Create serializable model class.

```
public class Message implements Serializable {
    ...
    private String message;
    public Message(){};
    public void setMessage(String message){
        this.message = message;
    }
    ...
}
```
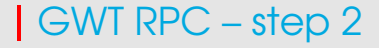

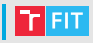

- Create a Service Interface
	- Define an interface for service on the client side that extends RemoteService listing all service methods.
	- Use annotation @RemoteServiceRelativePath to map the service with a default path of remote servlet relative to the module base URL.

```
@RemoteServiceRelativePath("message")
public interface MessageService extends RemoteService {
    Message getMessage(String input);
}
```
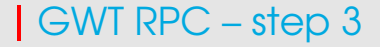

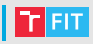

#### • Create an Async Service Interface

- Define an asynchronous interface to the service on the client side which will be used in the GWT client code.
- Async Service Interface can be generated automatically in the Maven <goal>generateAsync</goal>

```
public interface MessageServiceAsync {
    void getMessage(String input,
                    AsyncCallback<Message> callback);
}
```
### GWT RPC – step 4

}

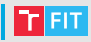

- Create a Service Implementation Servlet class.
- Implement the interface at the server side and that class should extend RemoteServiceServlet Class.

```
public class MessageServiceImpl
        extends RemoteServiceServlet
        implements MessageService {
    ...
    public Message getMessage(String input){
        String messageString = "Hello " + input + "!";
        Message message = new Message();
        message.setMessage(messageString);
        return message;
    }
```
### GWT RPC – step 5

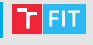

• Update web. xml to include the servlet declaration.

```
<web-app>
    ...
    <servlet>
        <servlet-name>messageServiceImpl</servlet-name>
        <servlet-class>
          com.tutorialspoint.server.MessageServiceImpl
        </servlet-class>
    </servlet>
    <servlet-mapping>
        <servlet-name>messageServiceImpl</servlet-name>
        <url-pattern>/helloworld/message</url-pattern>
    </servlet-mapping>
</web-app>
```
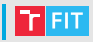

#### • Make the remote procedure call in the application code.

- Create the service proxy class.
	- MessageServiceAsync messageService = GWT.create(MessageService.class);
- Create the AsyncCallback handler to handle RPC callback in which server returns the Message back to the client.

#### GWT RPC – finished

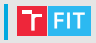

```
class MessageCallBack implements AsyncCallback<Message> {
  @Override
  public void onFailure(Throwable caught){
    Window.alert("Unable to obtain server response: " +
        caught.getMessage());
  }
  @Override
  public void onSuccess(Message result){
    Window.alert(result.getMessage());
  }
}
public class HelloWorld implements EntryPoint {
  private MessageServiceAsync messageService = GWT.create( ...
  ...
  public void onModuleLoad(){
  ...
    buttonMessage.addClickHandler(new ClickHandler(){
      @Override
      public void onClick(ClickEvent event){
        messageService.getMessage(txtName.getValue(),
          new MessageCallBack());
      }});
  ...
  }
}
                                                     Example GwtRpc
```
GJA9 47/67

## GWT Internationalization

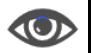

- Three ways to internationalize GWT Application
	- Static String Internationalization
		- Little overhead in runtime
		- Constants and parametrized strings
	- Dynamic String Internationalization
		- More flexible
		- For integrating with existing "localized" server
	- Localizable interface
		- The most powerful
		- Custom localizable types

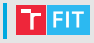

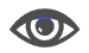

Static String Internationalization

- Create properties files
	- HelloWorld.properties (default language)
	- HelloWorld cs.properties (czech version)
- Add i18n module to the Module Descriptor XML File

<extend-property name="locale" values="cs"/>

- Create interface equivalent to the properties file.
- Use Message interface in the UI component.

## Internationalization properties

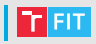

#### • HelloWorld.properties

enterName=Enter your name clickMe=ClickMe applicationTitle=Application Internationalization Demonstration greeting=Hello{0}

#### • HelloWorld\_cs.properties

#### • Unicode !!!

enterName=Napi\u0161te sv\u0117 jm\u0117no clickMe=Klikn\u011Bte sem applicationTitle=Demonstrace internacionalizace aplikace greeting=Ahoj{0}

### **Internationalization usage**

• Translated application available at [http://127.0.0.1:8888/HelloWorld.html?gwt.](http://127.0.0.1:8888/HelloWorld.html?gwt.codesvr=127.0.0.1:9997&locale=cs) [codesvr=127.0.0.1:9997&locale=cs](http://127.0.0.1:8888/HelloWorld.html?gwt.codesvr=127.0.0.1:9997&locale=cs)

```
public interface HelloWorldMessages extends Messages{
    @DefaultMessage("Enter your name")
    String enterName();
    @DefaultMessage("Click Me")
    String clickMe();
    @DefaultMessage("Application Internalization
        Demonstration")
    String applicationTitle();
    @DefaultMessage("Hello {0}")
    String greeting(String name);
}
```
#### Example GwtInternationalization

#### Bookmarkable History

- "AJAX" applications breaks browser "back" button.
- GWT History mechanism
	- History tokens
		- http://www.example.com/helloworld/Hello.html#page1
	- History
		- get the current URL fragment (page1) String getToken()
		- add new history token to the history stack newItem(String token)
		- Event of history change ValueChangeEvent
	- Link to another state of the running application.
		- When clicked, it will create a new history frame without reloading the page.

Hyperlink(String text, String token)

Reconstruct all the application state from the token.

# History Management Workflow

• Enable History support

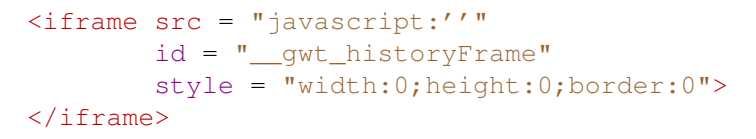

• Add token to the history

```
index = 0:
History.newItem("pageIndex" + index);
```
• Retrieve token from the history

```
History.addValueChangeHandler(
    new ValueChangeHandler<String>(){
  @Override
 public void onValueChange(ValueChangeEvent<String>event){
    String historyToken = event.getValue();
    ...
```
#### Example GwtHistory

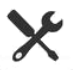

# Delayed logic

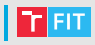

- Timer
	- schedule(int delayMillis)
	- scheduleRepeating(int periodMillis)

```
Timer timer = new Timer() {
    public void run() {
        Window.alert ("Timer expired!");
    }
};
timer.schedule(2000);
```
- RepeatingCommand
	- Scheduler scheduler = Scheduler.get(); scheduler.scheduleIncremental(repCmd, delayMs);
		- The next invocation of the command will be scheduled for delayMs milliseconds after the last invocation completes.
	- Scheduler.RepeatingCommand
		- command to be executed
		- for breaking long running tasks into chunks
		- boolean execute() // Returns true if the

```
// RepeatingCommand should be
```

```
// invoked again.
```
# Drawing in GWT

- Canvas
	- drawing area
	- getContext2d()
- Context2D
	- no onDraw as in Swing
	- we are drawing directly (e.g. on button click)
	- Arc
	- DrawImage
	- FillRect
	- FillText
	- StrokeRect
	- StrokeText
	- Scale
	- Rotate
	- Translate

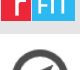

#### Example Kufr GJA9 55/67

## JavaScript Native Interface (JSNI)

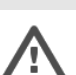

- JSNI allows Java and JavaScript interaction.
- JSNI methods are declared native.
- Special syntax
	- Begins with  $/*-{}$
	- End with  $\} \star / \star$
- JSNI syntax is Java-to-JavaScript compiler directive.
- Special variables
	- **Sdoc** refers to document
	- **Swnd refers to browser's window**

#### JSNI examples

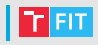

• Parameter passing is simple

```
public static native void alert(String msg) /*-{
    $wnd.alert(msg);
\} - \star /:
public static native int inv(int num) /*-{}return -num;
\} - \star /public static void printInv(int num){
    System.out.println(inv(num));
}
```
#### • Type mismatch

}

```
public static native int badExample() /*-{
    return "Not A Number";
\} - \star /;
public void onClick () {
    try {
        int myValue = badExample();
        GWT.log("Got value " + myValue, null);
    } catch (Exception e) {
        GWT.log("JSNI method badExample() threw an
             exception:", e);
    }
```
#### Accessing Java methods and fields from JavaScript

- 
- It is possible to manipulate Java objects in JavaScript code.
- Invoking Java methods from JavaScript

```
[instance-expr.]@Class-name::method-name(param-signature)
(arguments)
```
- **instance-expr** necessary when calling instance method (must be absent when calling static one) (mostly this)
- Class-name fully qualified, contains path in package
- **param-signature** uses JNI type signatures
- arguments passed variables
- JNI (Java Native Interface)
	- $\bullet$  D double
	- $\bullet$  T int
	- $C char$
	- L follows fully qualified name  $(L$ java/lang/String;)
	- $\bullet$  . . .

### JSNI calls

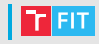

#### • Constructor

- new TopLevel() becomes @pkg.TopLevel::new()()
- new StaticInner() becomes @pkg.TopLevel.StaticInner::new()()
- someTopLevelInstance.new InstanceInner(123) becomes

@pkg.TopLevel.InstanceInner::new(Lpkg/TopLevel;I) (someTopLevelInstance, 123)

- Enclosing instance is the first parameter.
- Accessing Java fields from JavaScript
	- [instance-expr.]@class-name::field-name

### JSNI calls

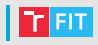

• Calling Java methods from handwritten JavaScript

```
package mypackage;
public MyUtilityClass
{
  public static int computeLoanInterest(int amt,
                                          float interestRate,
                                          int term) { ... }
  public static native void exportStaticMethod() /*-{
    Swnd.computeLoanInterest =
      $entry(@mypackage.MyUtilityClass::computeLoanInterest(IFI));
  \} - \star /:
}
```
• Notice that the reference to the exported method has been wrapped in a call to the  $\text{Sentry}$  function. This implicitly-defined function ensures that the Java-derived method is executed with the uncaught exception handler installed and pumps a number of other utility services. The  $\text{Sentry}$  function is reentrant-safe and should be used anywhere that GWT-derived JavaScript may be called into from a non-GWT context.

## Passing Java values into JavaScript

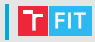

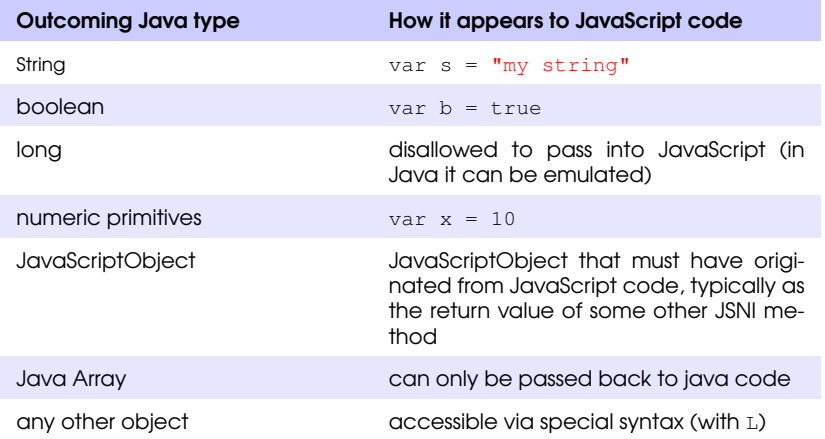

# Passing JavaScript values into Java code

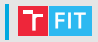

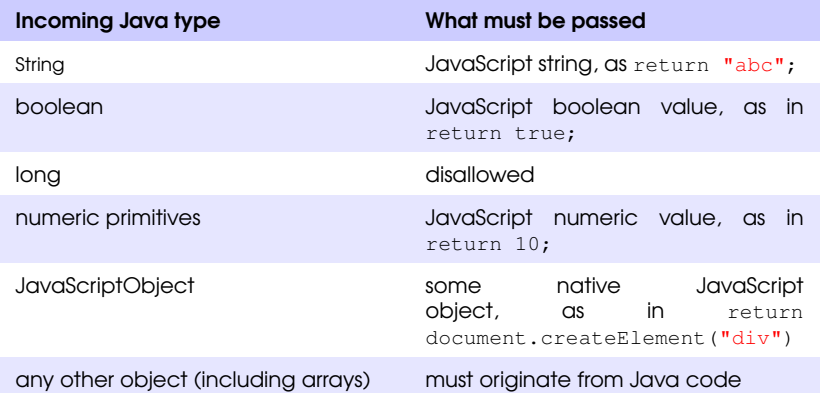

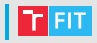

- An exception can be thrown during the execution of either normal Java code or the JavaScript code within a JSNI method.
- One can catch JavaScriptException
	- contains only class name and description.
- Exceptions originating from Java code retain its identity.
	- When Java calls JavaScript and JavaScript calls Java, where an exception occurs

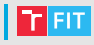

```
public class JSNIExample {
  String myInstanceField;
  static int myStaticField;
  void instanceFoo(String s) {
    // use s
  }
  static void staticFoo(String s) {
    // use s
  }
```
### Further examples (2/2)

```
public native void bar(JSNIExample x, String s) /*-{
   // Call instance method instanceFoo() on this
   this.@com.google.gwt.examples.JSNIExample::instanceFoo
        (Ljava/lang/String;)(s);
   // Call instance method instanceFoo() on x
   x.@com.google.gwt.examples.JSNIExample::instanceFoo
        (Ljava/lang/String;)(s);
   // Call static method staticFoo()
   @com.google.gwt.examples.JSNIExample::staticFoo
        (Ljava/lang/String;)(s);
   // Read instance field on this
   var val =this.@com.google.gwt.examples.JSNIExample::myInstanceField;
   // Write instance field on x
   x.@com.google.gwt.examples.JSNIExample::myInstanceField =
       val + " and stuff";
   // Read static field (no qualifier)
   @com.google.gwt.examples.JSNIExample::myStaticField = val +
        " and stuff";
 \} - \star /;
}
```
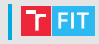

- <http://www.gwtproject.org/>
- <http://www.gwtproject.org/javadoc/latest/>
- <http://www.gwtproject.org/doc/latest/tutorial/>
- [http:](http://www.gwtproject.org/doc/latest/DevGuide.html) [//www.gwtproject.org/doc/latest/DevGuide.html](http://www.gwtproject.org/doc/latest/DevGuide.html)
- [https:](https://gwt-maven-plugin.github.io/gwt-maven-plugin/)

[//gwt-maven-plugin.github.io/gwt-maven-plugin/](https://gwt-maven-plugin.github.io/gwt-maven-plugin/)

• <http://www.tutorialspoint.com/gwt/>

#### Thank you for your attention!